# **Настройки для "Яндекс.Еда" и обновление меню**

**Важно!!!** Перед отправлением заявки в Яндекс, необходимо подключить настроенный модуль интеграции к хосту, на стороне Карбис. [Инструкция](https://wiki.carbis.ru/external/%D0%B8%D0%BD%D1%82%D0%B5%D0%B3%D1%80%D0%B0%D1%86%D0%B8%D1%8F_%D1%81_%D0%B0%D0%B3%D1%80%D0%B5%D0%B3%D0%B0%D1%82%D0%BE%D1%80%D0%B0%D0%BC%D0%B8_%D0%B4%D0%BE%D1%81%D1%82%D0%B0%D0%B2%D0%BA%D0%B8/connect_to_host)

### **Отправка заявки для начала интеграции**

Яндекс перенёс функционал подачи заявки в приложение Яндекс.Еда для ресторанов. Теперь всё это делается через создание обращения в чате технической поддержки. Всё заполняется точно также. Перед тем, как начинать что-либо настраивать, нужно убедиться, что ресторан удовлетворяет требованиям для включения интеграции. Это важно, если не удовлетворяет - Яндекс откажет. [https://yandex.ru/promo/eda/rest\\_faq\\_integration](https://yandex.ru/promo/eda/rest_faq_integration) - здесь описаны требования. На момент написания статьи они такие:

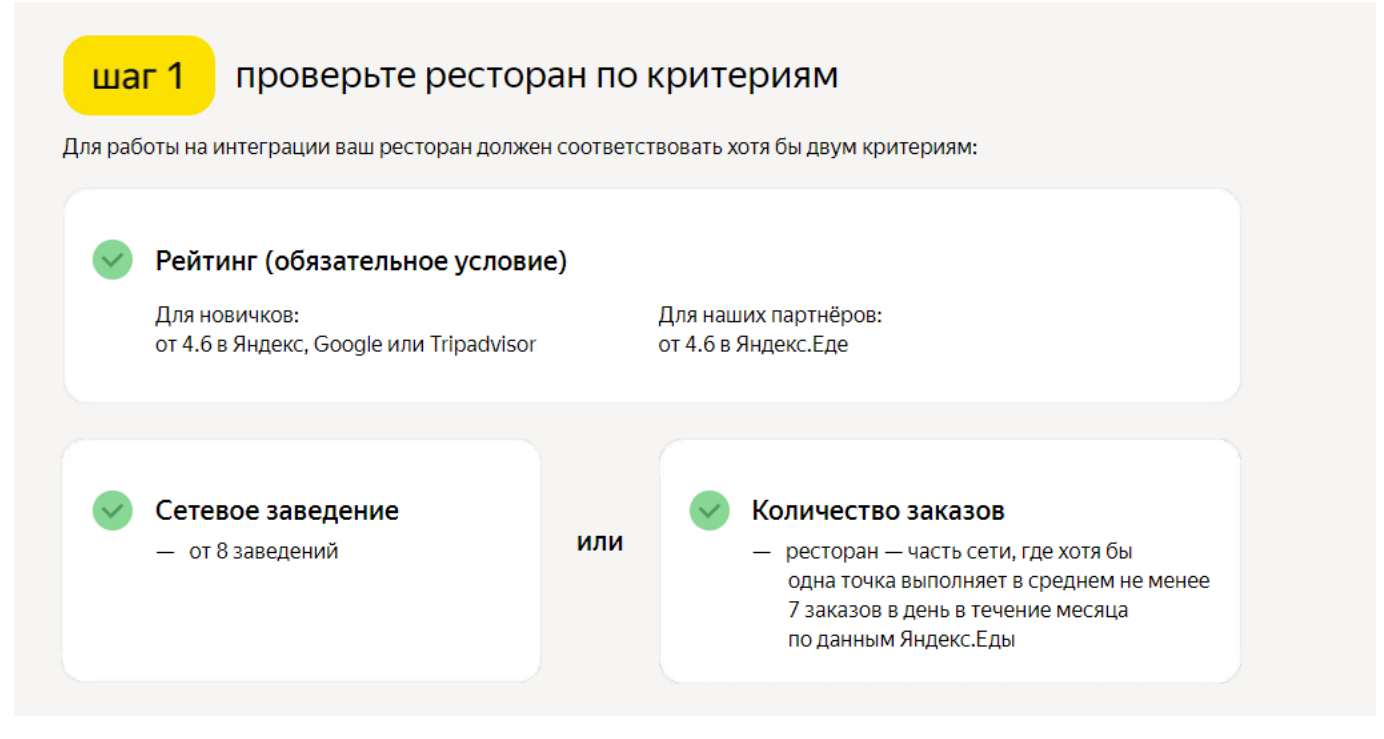

Старый способ подачи заявки: <hide> Для того, чтобы сервис Яндекс.Еда смог установить связь с приложением интеграции необходимо отправить заявку по ссылке [https://yandex.ru/promo/eda/rest\\_faq\\_integration](https://yandex.ru/promo/eda/rest_faq_integration)

Заполняем форму в соответствии с вашими данными, в поле **«Ваша кассовая система»** указываем пункт **«Другая**»

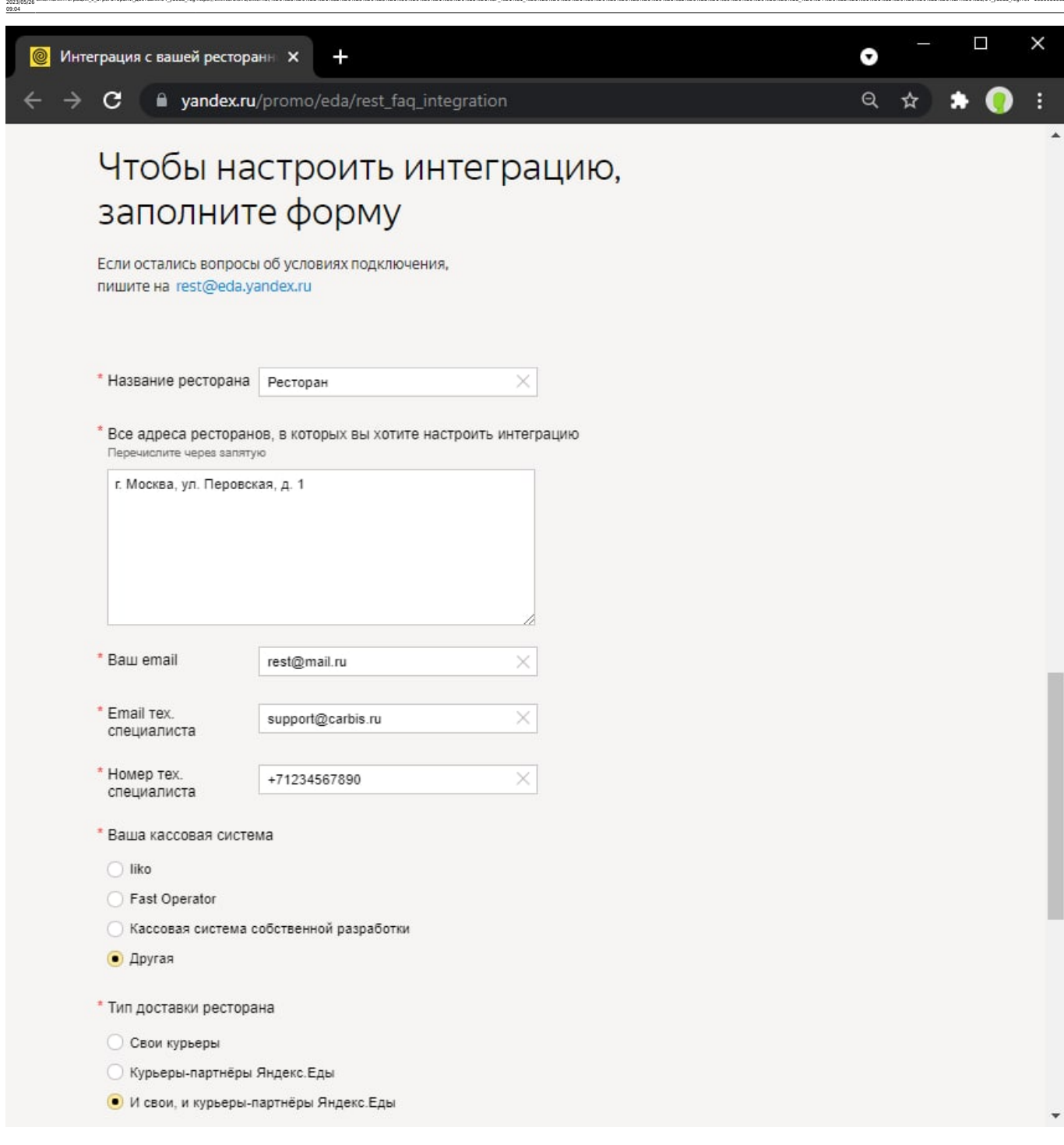

external:wwTerpayum c arperaтopaww доставки:04 yaeda reg?tex://wiki.carbis.ru/external/%DD%B8%DD%B8%DD%88%DD%88%DD%88%DD%88%DD%88%DD%88%DD%88%DD%88%DD%88%DD%88%DD%88%DD%88%DD%88%DD%88%DD%88%DD%88%DD%88%DD%88%DD%88%DD%88%DD

После этого откроются дополнительные поля, в которых указываем следующие данные:

#### **CLIENT\_ID =** 0be0d1ed66a34f45bd6eacffc897d3d6

#### **CLIENT\_SECRET =** 1fff6745b1ec4757916e7f919c8b023e

#### **Хост =** <https://yayeda.carbis.ru>

Last update:

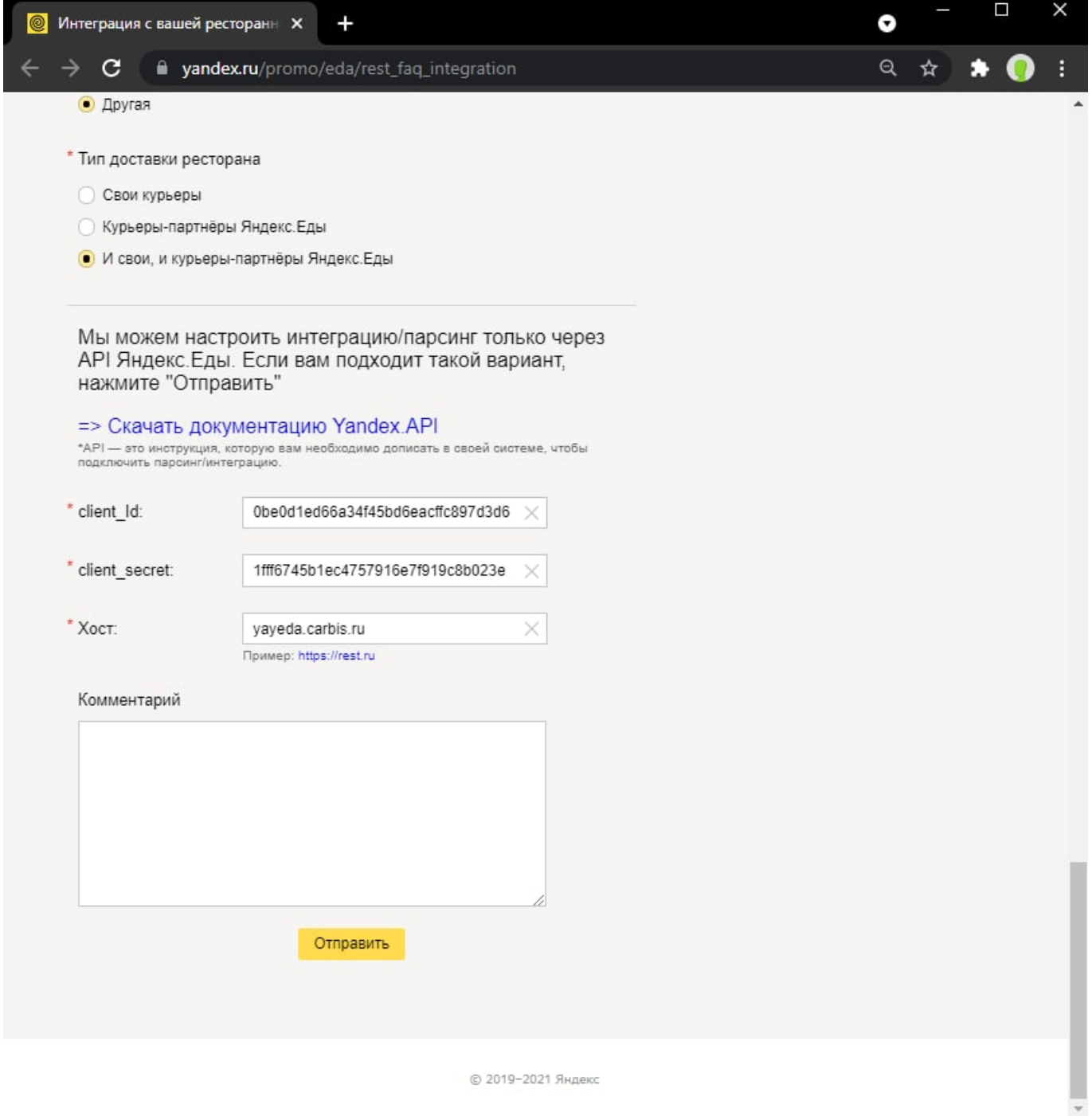

</hide> После чего придёт письмо с номером заявки, а также через некоторое время специалист Яндекс.Еды свяжется с вами для подтверждения интеграции. CLIENT\_ID, CLIENT SECRET - действительно одинаковы для всех ресторанов, это не ошибка. Это параметры нашего шлюза. Яндекс обращается к нему, смотрит там список всех «заведённых» ресторанов и находит ваш по адресу+названию вручную. Что сделать чтобы в списке ваш ресторан был написано в [Установка и настройка модуля](https://wiki.carbis.ru/external/%D0%B8%D0%BD%D1%82%D0%B5%D0%B3%D1%80%D0%B0%D1%86%D0%B8%D1%8F_%D1%81_%D0%B0%D0%B3%D1%80%D0%B5%D0%B3%D0%B0%D1%82%D0%BE%D1%80%D0%B0%D0%BC%D0%B8_%D0%B4%D0%BE%D1%81%D1%82%D0%B0%D0%B2%D0%BA%D0%B8/02_installmod_config) , в разделе «лицензирование».

## **Как обновлять меню на сайте Яндекс.Еды**

**Яндекс.Еда** через модуль интеграции обновляет меню **1 раз в сутки**. Редактируется меню стандартно в R\_keeper7. Если необходимо синхронизировать его вручную после каких-то изменений, то переходим по [ссылке](https://yandex.ru/promo/yandex.eda/content/form)

Выбираем пункт «Обновить парсинг»

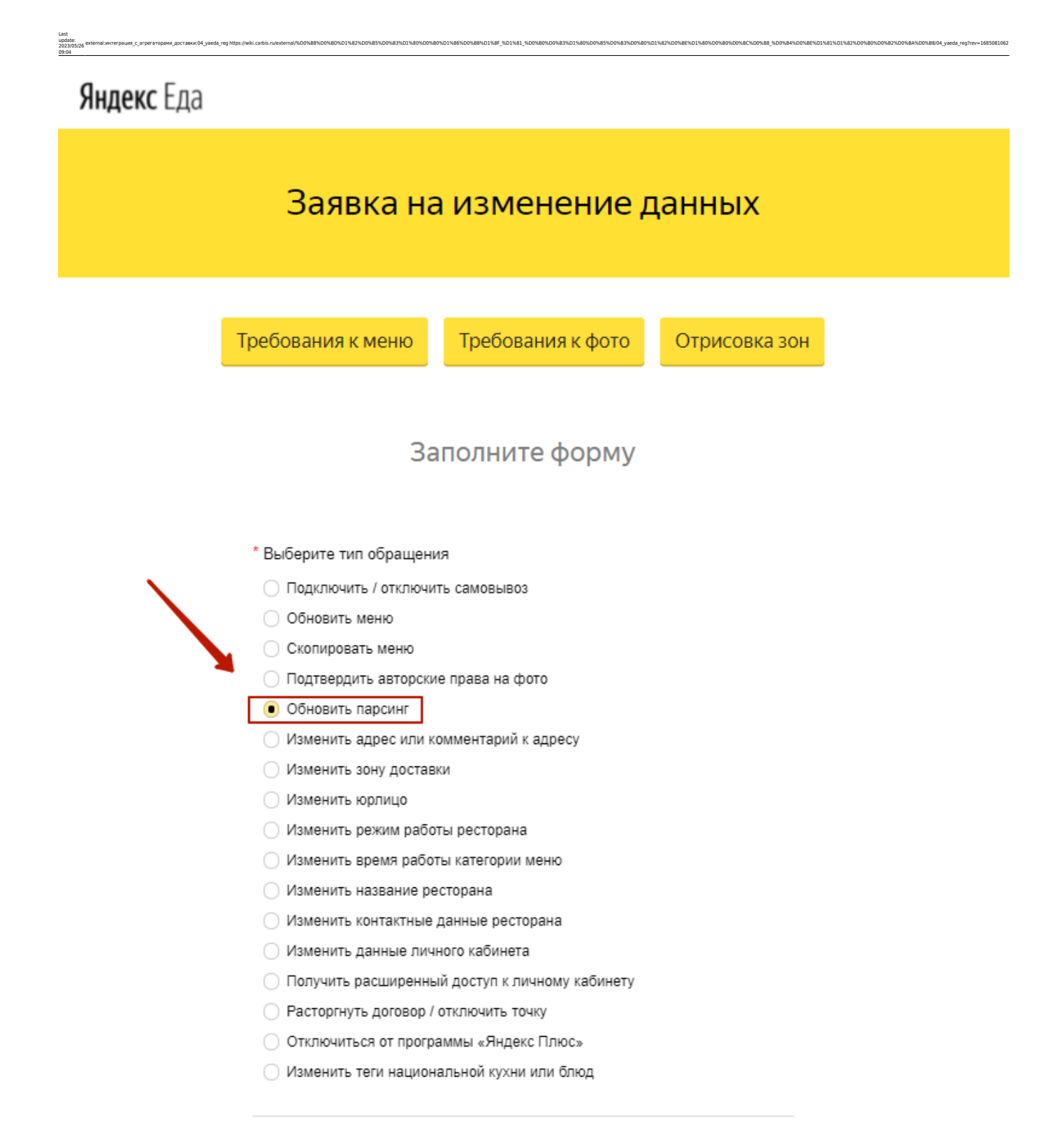

**Заполняем** обязательные поля и отправляем заявку.

Парсинг - это вид обновления меню, при котором данные на Яндекс. Еде меняются автоматически, когда меняются данные на сайте ресторана.

Если парсинг между вашим рестораном и Яндекс. Едой не настроен, пожалуйста, не выбирайте данный тип заявки.

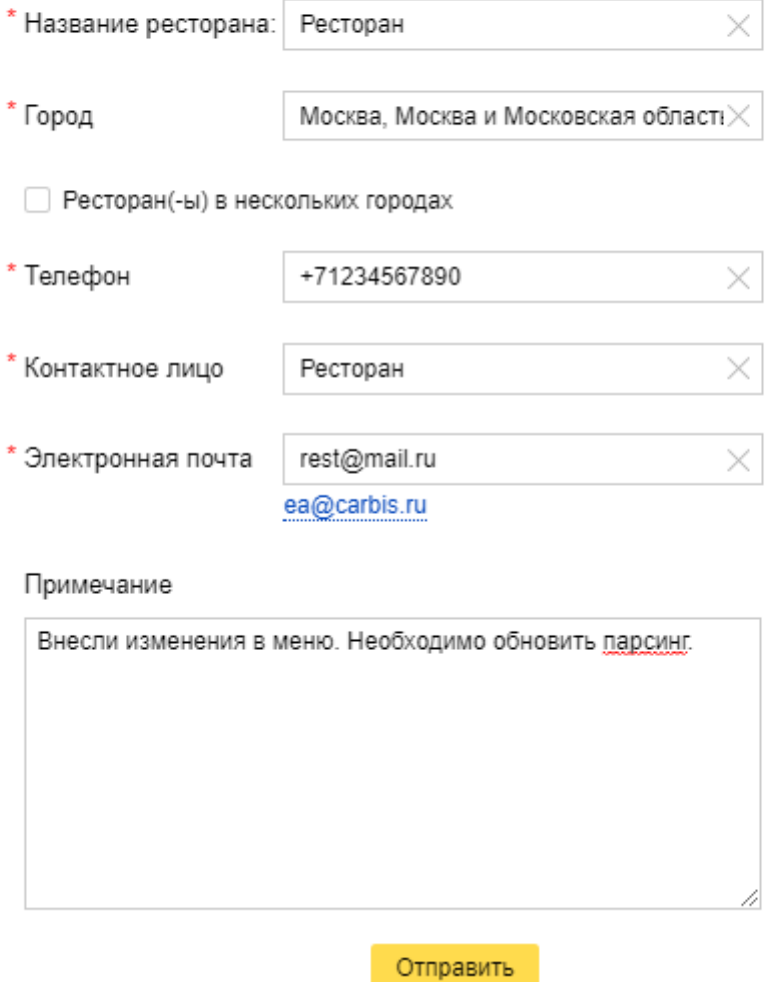

UPD: Сейчас Яндекс закрыл форму для подачи заявки на парсинг. Вместо этого нужно отправить запрос на обновление меню из приложения Яндекс.Еда для ресторанов.

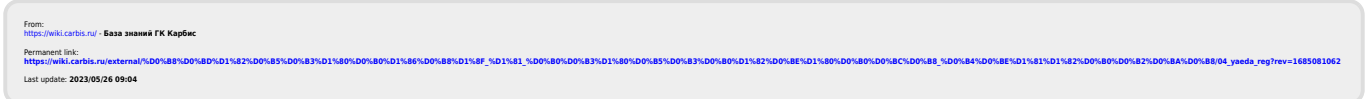